**PUC**

El Préstamo Universitario Consorciado permite tomar prestados documentos de las bibliotecas del Consorcio de Servicios Universitarios de Cataluña.

Los documentos se solicitan vía web y se reciben en la biblioteca escogida.

El punto de partida es el buscador [Discovery](https://discovery.url.edu/discovery/search?vid=34CSUC_URL:VU1&lang=es) de las bibliotecas de la Universidad Ramon Llull.

Al escribir en la casilla aparecerán las opciones de búsqueda. Escoger "CCUC/PUC"

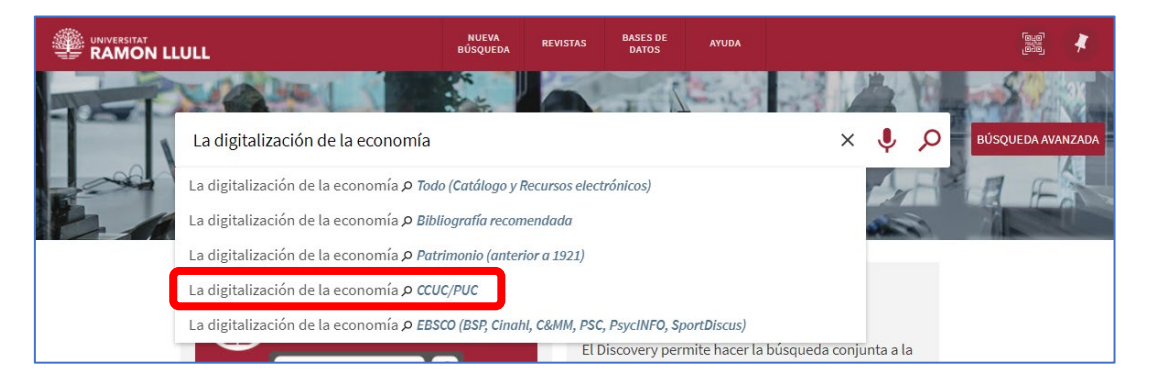

Debemos iniciar la sesión con el username y password de Esade para que nos informe de si hay: Ejemplar disponible para solicitarlo o No hay ejemplar disponible para solicitar

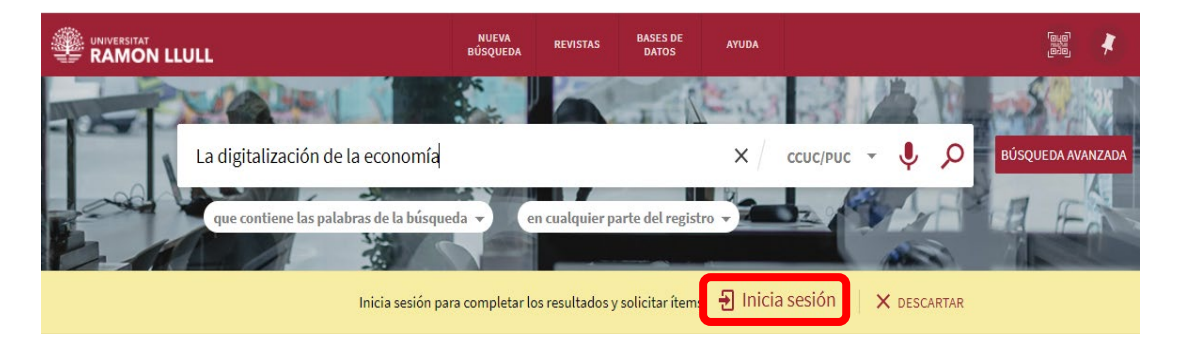

Si este libro está disponible en las bibliotecas de la Universidad Ramon Llull utiliza la opción "Reservar URL", si no lo está puedes hacer click en "Pedir por PUC"

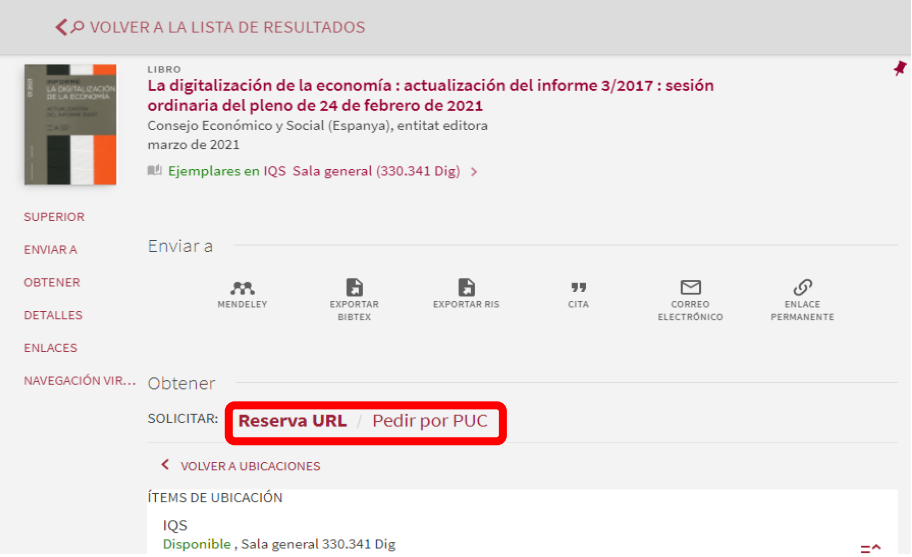

En ambos casos debes escoger la Biblioteca donde quieres recibir el libro para tomarlo en préstamo:

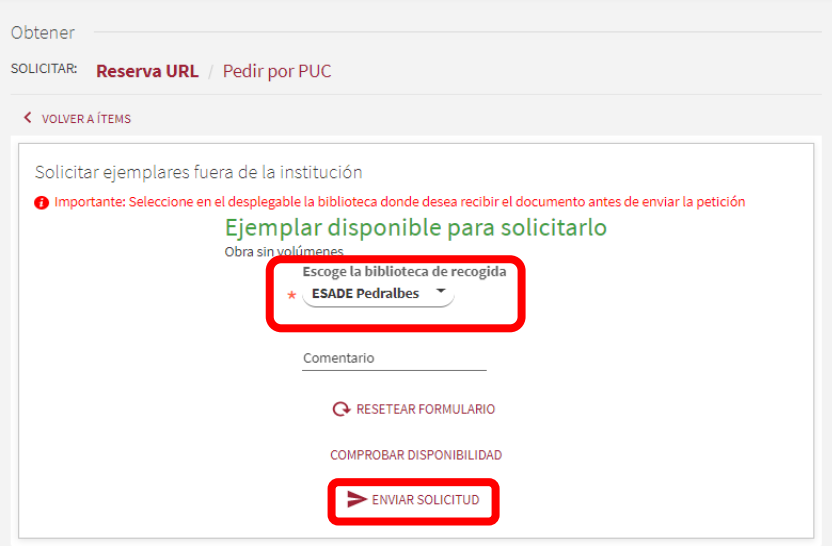

Si es una obra en volúmenes o lleva material de acompañamiento (DVD, CD-Rom, etc.) aparecerá un desplegable "Volumen" en el que seleccionar el documento que quieres.

## **Importante:**

Aunque la solicitud se tramite correctamente, si hubiera cualquier problema recibirás un correo electrónico de cancelación.

No aparecerá la opción "Pedir por PUC" si tienes préstamos vencidos, si tienes sanciones por retraso en la devolución de documentos o si ya tienes 10 reservas activas.

Las solicitudes y préstamos PUC pueden verse y renovarse a través de [Mi Cuenta](https://discovery.url.edu/discovery/account?vid=34CSUC_URL:VU1&lang=es)